## (19)中华人民共和国国家知识产权局

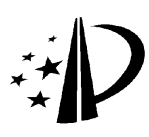

# (12)发明专利

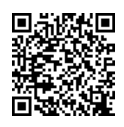

(10)授权公告号 CN 102750089 B (10)授权公告号 CN 102750089 B (45)授权公告日 2014.09.24

- (21)申请号 201210184333.5
- (22)申请日 2012.06.06
- (73)专利权人 谢达 地址 310002 浙江省杭州市上城区清波门四 条巷 3-604
- (72)发明人 谢达
- (74)专利代理机构 杭州浙科专利事务所 ( 普通 合伙 ) 33213

代理人 吴秉中

 $(51)$  Int. Cl.

GO6F 3/0481 (2013.01) GO6F 3/0488 (2013.01)

(56)对比文件

CN 101739202 A, 2010.06.16,

CN 101268437 A,2008.09.17,

(54) 发明名称

一种环绕屏幕边缘显示的用户界面的显示方

法

 $\lesssim$ 

102750089 B

102750089

CN 102750089 B

## (57) 摘要

本发明涉及一种环绕屏幕边缘显示的用户界 面的显示方法。用户界面的内容显示在环绕屏幕 的边缘区域,用户界面的中央区域用于显示应用 程序界面,该中央区域是高透明的 ;用户界面的 显示范围由显示透明度的分布状况决定,用户界 面显示透明度的分布状况受用户界面系统参数控 制,用户界面显示透明度的分布状况分为显示区、 透视区和过渡区。由于本发明的用户界面为全屏 幕工作模式,故能充分利用了屏幕边缘四周的"闲 置"空间,为用户在有限的屏幕空间里提供了更多 的信息显示场所,同时还为用户提供了多种简单 的调整用户界面显示效果的操作方法,方便用户 快速调整用户界面的透明度和显示范围,以满足 用户的个性化需求。

CN 101692196 A, 2010.04.07, US 2010/0275163 A1,2010.10.28,

CN 102279694 A,2011.12.14,

审查员 唐娜

权利要求书2页 说明书8页 附图8页

100 mmm  $106$  $201$  $202$  $203 200$ 

1. 一种环绕屏幕边缘显示的用户界面的显示方法,其特征在于 :用户界面的内容显示 在环绕屏幕的边缘区域,用户界面的中央区域用于显示应用程序界面,该中央区域是高透 明的 ;用户界面的显示范围由显示透明度的分布状况决定,用户界面显示透明度的分布状 况受用户界面系统参数控制:

所述的用户界面显示透明度的分布状况分为以下三个显示区域 :

A)显示区,位于屏幕边缘四周,用户界面在该区域内的显示透明度较低,一般为不透 明,是显示用户界面内容的主要区域 ;

B)透视区,位于屏幕中央,用户界面在该区域内的显示透明度较高,一般为全透明,是 显示应用程序界面的区域 ;

C)过渡区,介于显示区和透视区之间,用户界面在该区域内的显示透明度是渐变的,由 显示区的低透明度逐渐变化到透视区的高透明度,是用户界面的显示内容和应用程序界面 的结合区域 ;

所述的控制用户界面透明度分布状况的系统参数包括 :显示区的显示透明度,透视区 的显示透明度,过渡区的显示透明度的渐变曲线形状,显示区的上边显示宽度、底边显示宽 度、左边显示宽度和右边显示宽度,过渡区的上边过渡宽度、底边过渡宽度、左边过渡宽度 和右边过渡宽度 ;

所述用户界面显示透明度分布状况的三个区域边界能够调整,其调整方法有以下三 种 :

1)通过可视化边框来调整显示范围,

2)通过识别光标或触摸点的运动轨迹图案来调整显示范围 ;

3)通过应用程序名称读取用户界面预设系统参数来调整显示范围 ;

所述通过识别光标或触摸点的运动轨迹图案来调整显示范围的方法如下 :用户在靠近 用户界面的边上、角上或中心区域,用光标或触摸点连续重复描绘一些图案,系统则利用运 动轨迹识别引擎跟踪记录这些用户描绘图案的轨迹,识别这些轨迹所构成的图案,统计图 案连续重复出现的次数,然后依据图案描绘的位置来调整对应的系统参数值,具体实现步 骤如下:

步骤 1)用户将要识别的标准图案录入到运动轨迹识别引擎中,运动轨迹识别引擎会抽 取标准图案中轨迹运动的特征,并存储在数据库中 ;标准图案必须是成对的,其中一个标准 图案用以表示增大数值类型,另一个标准图案用以表示减小数值类型 ;

步骤 2)运动轨迹识别引擎跟踪记录用户操作光标或触摸点的轨迹运动,依据数据库中 标准图案的轨迹运动的特征,识别当前轨迹运动的特征是否与之相匹配 ;若识别出当前轨 迹运动的特征和两个标准图案之一相匹配,则跳转到步骤 3),否则继续步骤 2);

步骤 3)系统统计标准图案连续重复出现的次数 ;若标准图案连续重复出现次数为至 少两次以上,则跳转到步骤 4),否则继续步骤 2);

步骤 4)系统依据图案描绘的位置来调整对应的系统参数值,具体调整过程如下 :

i)系统首先依据图案在用户界面上的描绘位置,确定对应调整的系统参数,其中图案 的描绘位置和系统参数之间的对应关系有 :a)若图案的位置靠近用户界面上边,则对应调 整的是显示区的上边显示宽度参数、过渡区的上边过渡宽度参数 ;b)若图案的位置靠近用 户界面底边,则对应调整的是显示区的底边显示宽度参数、过渡区的底边过渡宽度参数 ;c)

若图案的位置靠近用户界面左边,则对应调整的是显示区的左边显示宽度参数、过渡区的 左边过渡宽度参数 ;d)若图案的位置靠近用户界面右边,则对应调整的是显示区的右边显 示宽度参数、过渡区的右边过渡宽度参数 ;e)若图案的位置靠近用户界面四个角,则对应调 整的是显示区的显示透明度参数 ;f)若图案的位置靠近用户界面中心,则对应调整的是透 视区的显示透明度参数 ;

ii)系统依据步骤 3)统计出的标准图案连续重复出现次数,按重复次数越多则调整量 越大的原则,确定系统参数所需调整量 ;

iii)系统依据步骤 2) 识别出的标准图案类型,确定该系统参数是需增大还是减小;

iv)系统最后计算出系统参数的新值并更新,并将调整后的显示结果实时反馈到屏幕 上 ;并继续步骤 2)。

2. 如权利要求 1 所述一种环绕屏幕边缘显示的用户界面的显示方法,其特征在于所述 通过可视化边框的方式来调整显示范围的方法如下 :用户界面系统按照用户指令进入调整 显示范围的操作时,屏幕上显示出与显示区边界相合的调整边框,以及与过渡区边界相合 的调整边框,每个调整边框上都有相应的调节控制点,用户根据显示需要,通过移动相应控 制点的位置来调整边框的范围,用户界面系统则依据控制点移动距离的大小调整对应的系 统参数值,以保持显示范围与调整边框变化一致,并将调整后的显示结果实时反馈到屏幕 上 ;用户界面系统按照用户指令结束调整操作时,上述两个调整边框则从屏幕上消失。

3. 如权利要求 1 所述一种环绕屏幕边缘显示的用户界面的显示方法,其特征在于所述 通过应用程序名称读取用户界面预设系统参数来调整显示范围的方法如下 :首先,用户针 对应用程序界面的特点,进行系统参数的优化调整设置,并把设置好的系统参数值按应用 程序名称的分类方式保存到数据库中 ;以后用户界面系统工作时,会随时监视当前运行应 用程序的变化,若用户启动或切换到新的应用程序的时候,系统会获取该应用程序名称,并 在数据库中对该应用程序名称进行检索,若在数据库中检索到该应用程序名称,则从数据 库中读取与该应用程序名称对应的已保存的系统参数值,并设置为新的系统参数。

4. 如权利要求 1 所述一种环绕屏幕边缘显示的用户界面的显示方法,其特征在于所述 透视区范围能过通过手工描绘来设置,具体步骤如下 :当用户界面系统按照用户指令进入 手工描绘透视区范围的操作时,首先隐藏用户界面,然后依据应用程序界面上需要透视的 中央区域大小,用户通过光标或触摸点在屏幕上描绘一个包含该中央区域的封闭边框,当 手工描绘结束时,用户界面系统把用户界面在封闭边框内的中央区域设置为高透明的透视 区,并在封闭边框外沿设置一圈宽度合适的过渡区,而余下的用户界面边缘区域则设置为 低透明的显示区,最后用户界面系统将设置好的用户界面显示到屏幕上。

5. 如权利要求 1 所述一种环绕屏幕边缘显示的用户界面的显示方法,其特征在于所述 显示区范围能够通过手工描绘来设置,具体步骤如下 :当用户界面系统按照用户指令进入 手工描绘显示区范围的操作时,首先全屏幕完整显示用户界面,然后依据用户界面上需要 显示内容的边缘区域大小,用户通过光标或触摸点在屏幕上描绘一个缠绕该边缘区域的封 闭边框,当手工描绘结束时,用户界面系统把用户界面在封闭边框以外的边缘区域设置为 低透明的显示区,并在封闭边框内沿设置一圈宽度合适的过渡区,而余下的用户界面中央 区域则设置为高透明的透视区,最后用户界面系统将设置好的用户界面显示到屏幕上。

### 一种环绕屏幕边缘显示的用户界面的显示方法

#### 技术领域

[0001] 本发明属于图形用户界面(GUI)系统中用户界面显示方法的技术领域,具体为一 种环绕屏幕边缘显示的用户界面的显示方法。

#### 背景技术

[0002] 随着科技的发展,现在的计算机、笔记本、平板电脑、手机、游戏机、家电产品及其 它数码设备中,越来越广泛地使用图形用户界面系统,以方便用户通过键盘输入设备和定 点输入设备(如鼠标、触摸屏、触摸板、手绘板、光笔、轨迹球、操纵杆等)对设备进行各种操 作。在图形用户界面系统中,应用程序可以通过多种交互方式来接受用户指令,并按照用户 指令执行或结束某项操作,这些交互方式有传统的系统菜单、系统图标、快捷键、功能键、对 话框等,还有这几年开始流行的语音、触摸手势、触摸书写、肢体动作等。

[0003] 随着数码设备的越来越普及,图形用户界面系统的设计除了要满足简单、易用的 要求外,还要有丰富的显示效果和操作方式,以满足不同用户的个性化的需求。尤其现在随 着移动数码设备的普及,越来越流行通过依据触摸手势、触摸书写的方式对图形用户界面 系统进行操作,这种操控方式的核心就是对触摸点的运动轨迹进行的识别技术。随着这项 技术的日益成熟,现在苹果的 iOS、谷歌的 Android、微软的 Windows 等操作系统中越来越广 泛地使用这项技术。

[0004] 下面以 Windows 系统中使用的技术术语为例,介绍一些本专利使用到的显示属 性,它们分别是 :

[0005] 1)分层(Layered)显示属性

[0006] 具有分层显示属性的用户界面有点像印刷半透明的薄膜上面的,用户可以透过它 看到在它后面的其它用户界面,这种透明效果可以用透明度(Transparency)这个参数来描 述。用户界面的透明度越高的区域,则它后面的其它用户界面会显示得越清晰,而自己则 显示得越淡 ;透明度为 0 的区域为不透明,会完全遮挡在它后面的其它用户界面 ;透明度为 100% 的区域则为全透明,在它后面的其它用户界面会完全透过显示。通过调整透明度的高 低分布,用户界面可以获得不同的显示效果;

[0007] 2)顶端(TopMost)显示属性

[0008] 具有顶端显示属性的用户界面可以一直保持显示在屏幕的最上面,确保不会被其 它用户界面遮挡,这样给用户的观察和操作带来极大的方便。例如,视频播放器为了使其播 放窗口不被遮挡,一般都会使用顶端属性;

[0009] 3)透明(Transparent)显示属性

[0010] 一般图形用户界面系统中,用户通常只能对显示在前面的用户界面进行操作。而 具有透明显示属性的用户界面则自己不响应用户的操作,允许用户透过它直接对在它后面 的用户界面进行操作了,这种用户界面对于用户的操作来说就像透明似地不存在。

[0011] 具有透明显示属性的用户界面一般会结合分层显示属性和顶端显示属性一起使 用,具有这些属性的用户界面以半透明的方式显示在屏幕的顶端,用户可以部分看到显示

在它后面的其它用户界面,并可以直接对这些用户界面进行操作。这种用户界面比较适合 那些需要持久显示内容,但又不希望响应用户操作的应用程序,诸如视频显示、时间显示、 即时市场行情等应用程序。

[0012] 在日常工作中,应用程序通常是工作在全屏幕模式下的,屏幕的中央区域是用户 浏览和处理的信息的工作区,在工作区周围会留有一些空白区,而在其余边缘区域则会显 示一些标准化的功能性界面,比如标题栏、菜单栏、工具栏、滚动条等。当用户熟悉程序这些 功能性界面后,用户的大部分注意力会聚焦于工作区,不太会关注这些功能性界面的内容, 这些界面所在区域显得比较"闲置"。

[0013] 尤其现在随着数码设备的屏幕尺寸越来越大、分辨率越来越高,这些"闲置"的边 缘空间也越来越大。因此,充分合理地再利用这些"闲置"的屏幕边缘空间,呈现更多的用 户需求信息,不失为一种高效利用有限屏幕空间的好办法。但是如何提供一种具有通用性 的、能和应用程序界面较好结合的、很方便调整的用户界面显示方法,是本领域的技术人员 需要解决的问题。

#### 发明内容

[0014] 针对现有技术中存在的问题,本发明的目的在于提供一种环绕屏幕边缘显示的用 户界面的显示方法。

[0015] 所述的一种环绕屏幕边缘显示的用户界面的显示方法,用户界面的内容显示在环 绕屏幕的边缘区域,用户界面的中央区域用于显示应用程序界面,该中央区域是高透明的 ; 用户界面的显示范围由显示透明度的分布状况决定,用户界面显示透明度的分布状况受用 户界面系统参数控制 ;

[0016] 所述的用户界面显示透明度的分布状况分为以下三个显示区域 :

[0017] 1)显示区,位于屏幕边缘四周,用户界面在该区域内的显示透明度较低,一般为不 透明,是显示用户界面内容的主要区域 ;

[0018] 2)透视区,位于屏幕中央,用户界面在该区域内的显示透明度较高,一般为全透 明,是显示应用程序界面的区域 ;

[0019] 3)过渡区,介于显示区和透视区之间,用户界面在该区域内的显示透明度是渐变 的,由显示区的低透明度逐渐变化到透视区的高透明度,是用户界面的显示内容和应用程 序界面的结合区域。

[0020] 所述一种环绕屏幕边缘显示的用户界面的显示方法,所述的控制用户界面透明度 分布状况的系统参数包括 :显示区的显示透明度,透视区的显示透明度,过渡区的显示透 明度的渐变曲线形状,显示区的上边显示宽度、底边显示宽度、左边显示宽度和右边显示宽 度,过渡区的上边过渡宽度、底边过渡宽度、左边过渡宽度的度,过渡区的上边过渡宽度。

[0021] 所述一种环绕屏幕边缘显示的用户界面的显示方法,所述用户界面显示透明度分 布状况的三个区域边界能够调整,其调整方法有以下三种 :

[0022] 1)通过可视化边框来调整显示范围,

[0023] 2)通过识别光标或触摸点的运动轨迹图案来调整显示范围 ;

[0024] 3)通过应用程序名称读取用户界面预设系统参数来调整显示范围。

[0025] 所述一种环绕屏幕边缘显示的用户界面的显示方法,所述通过可视化边框的方式

来调整显示范围的方法如下 :用户界面系统按照用户指令进入调整显示范围的操作时,屏 幕上显示出与显示区边界相合的调整边框,以及与过渡区边界相合的调整边框,每个调整 边框上都有相应的调节控制点,用户根据显示需要,通过移动相应控制点的位置来调整边 框的范围,用户界面系统则依据控制点移动距离的大小调整对应的系统参数值,以保持显 示范围与调整边框变化一致,并将调整后的显示结果实时反馈到屏幕上 ;用户界面系统按 照用户指令结束调整操作时,上述两个调整边框则从屏幕上消失。

[0026] 所述一种环绕屏幕边缘显示的用户界面的显示方法,所述通过识别光标或触摸点 的运动轨迹图案来调整显示范围的方法如下 :用户在靠近用户界面的边上、角上或中心区 域,用光标或触摸点连续重复描绘一些图案,系统则利用运动轨迹识别引擎跟踪记录这些 用户描绘图案的轨迹,识别这些轨迹所构成的图案,统计图案连续重复出现的次数,然后依 据图案描绘的位置来调整对应的系统参数值,具体实现步骤如下 :

[0027] 步骤 1)用户将要识别的标准图案录入到运动轨迹识别引擎中,运动轨迹识别引擎 会抽取标准图案中轨迹运动的特征,并存储在数据库中 ;标准图案必须是成对的,其中一个 标准图案用以表示增大数值类型,另一个标准图案用以表示减小数值类型 ;

[0028] 步骤 2)运动轨迹识别引擎跟踪记录用户操作光标或触摸点的轨迹运动,依据数据 库中标准图案的轨迹运动的特征,识别当前轨迹运动的特征是否与之相匹配 ;若识别出当 前轨迹运动的特征和两个标准图案之一相匹配,则跳转到骤 3,否则继续步骤 2 ;

[0029] 步骤 3)系统统计标准图案连续重复出现的次数 ;若标准图案连续重复出现次数 为至少两次以上,则跳转到步骤 4,否则继续步骤 2 ;

[0030] 步骤 4)系统依据图案描绘的位置来调整对应的系统参数值,具体调整过程如下 : [0031] i)系统首先依据图案在用户界面上的描绘位置,确定对应调整的系统参数,其中 图案的描绘位置和系统参数之间的对应关系有 :a)若图案的位置靠近用户界面上边,则对 应调整的是显示区的上边显示宽度参数、过渡区的上边过渡宽度参数 ;b)若图案的位置靠 近用户界面底边,则对应调整的是显示区的底边显示宽度参数、过渡区的底边过渡宽度参 数 ;c)若图案的位置靠近用户界面左边,则对应调整的是显示区的左边显示宽度参数、过渡 区的左边过渡宽度参数 ;d)若图案的位置靠近用户界面右边,则对应调整的是显示区的右 边显示宽度参数、过渡区的右边过渡宽度参数 ;e)若图案的位置靠近用户界面四个角,则对 应调整的是显示区的显示透明度参数 ;f)若图案的位置靠近用户界面中心,则对应调整的 是透视区的显示透明度参数 ;

[0032] ii)系统依据步骤 3 统计出的标准图案连续重复出现次数,按重复次数越多则调 整量越大的原则,确定系统参数所需调整量 ;

[0033] iii)系统依据步骤 2 识别出的标准图案类型,确定该系统参数是需增大还是减 小;

[0034] iv)系统最后计算出系统参数的新值并更新,并将调整后的显示结果实时反馈到 屏幕上 ;并继续步骤 2。

[0035] 所述一种环绕屏幕边缘显示的用户界面显示方法,所述通过应用程序名称读取用 户界面预设系统参数来调整显示范围的方法如下 :首先,用户针对应用程序界面的特点,进 行系统参数的优化调整设置,并把设置好的系统参数值按应用程序名称的分类方式保存到 数据库中 ;以后用户界面系统工作时,会随时监视当前运行应用程序的变化,若用户启动或

切换到新的应用程序的时候,系统会获取该应用程序名称,并在数据库中对该应用程序名 称进行检索,若在数据库中检索到该应用程序名称,则从数据库中读取与该应用程序名称 对应的已保存的系统参数值,并设置为新的系统参数。

[0036] 所述一种环绕屏幕边缘显示的用户界面的显示方法,所述透视区范围能过通过手 工描绘来设置,具体步骤如下 :当用户界面系统按照用户指令进入手工描绘透视区范围的 操作时,首先隐藏用户界面,然后依据应用程序界面上需要透视的中央区域大小,用户通过 光标或触摸点在屏幕上描绘一个包含该中央区域的封闭边框,当手工描绘结束时,用户界 面系统把用户界面在封闭边框内的中央区域设置为高透明的透视区,并在封闭边框外沿设 置一圈宽度合适的过渡区,而余下的用户界面边缘区域则设置为低透明的显示区,最后用 户界面系统将设置好的用户界面显示到屏幕上。

[0037] 所述一种环绕屏幕边缘显示的用户界面的显示方法,所述显示区范围能够通过手 工描绘来设置,具体步骤如下 :当用户界面系统按照用户指令进入手工描绘显示区范围的 操作时,首先全屏幕完整显示用户界面,然后依据用户界面上需要显示内容的边缘区域大 小,用户通过光标或触摸点在屏幕上描绘一个缠绕该边缘区域的封闭边框,当手工描绘结 束时,用户界面系统把用户界面在封闭边框以外的边缘区域设置为低透明的显示区,并在 封闭边框内沿设置一圈宽度合适的过渡区,而余下的用户界面中央区域则设置为高透明的 透视区,最后用户界面系统将设置好的用户界面显示到屏幕上。

[0038] 本发明的用户界面是全屏幕工作模式,具有分层显示属性,支持用户界面的半透 明显示方式 ;具有顶端显示属性,确保用户界面显示在其它应用程序界面的前面 ;具有透 明显示属性,避免用户界面干扰用户对其它应用程序的正常操作。

[0039] 由于本发明的用户界面为全屏幕工作模式,故能充分利用了屏幕边缘四周的"闲 置"空间,为用户在有限的屏幕空间里提供了更多的信息显示场所,同时还为用户提供了多 种简单的调整用户界面显示效果的操作方法,方便用户快速调整用户界面的透明度和显示 范围,以满足用户的个性化需求。

[0040] 如果用户界面用于显示图案的话,那么显示的图案就像是镶嵌在屏幕周围的一圈 纹饰,对屏幕起到一种很好的装饰美化作用,可改变现在屏幕边缘那种光洁、简单的四条直 边的格局,给用户带来一种全新的视觉体验。

#### 附图说明

[0041] 图 1 为全窗口模式的应用程序界面的示意图 ;

- [0042] 图 2 为用户界面的示意图 ;
- [0043] 图 3 为调整显示范围后的用户界面的示意图 ;
- [0044] 图 4 为用户界面沿水平中轴的透明度变化曲线的示意图 ;
- [0045] 图 5 为用户界面和应用程序界面之间重叠效果的示意图 ;
- [0046] 图 6 为显示范围调整边框的示意图 ;
- [0047] 图 7 为轨迹图案位置与系统参数之间对应关系的示意图 ;
- [0048] 图 8a、8b 为圈形轨迹标准图案的示意图 ;
- [0049] 图 9a、9b 为连续重复出现两次的圈形轨迹示意图 ;
- [0050] 图 10a、10b 为连续重复出现两次的三角形轨迹的示意图 ;

[0051] 图 11a、11b 为连续重复出现两次的之字形轨迹的示意图 ;

[0052] 图 12 为利用运动轨迹识别引擎实现调整系统参数的流程图 ;

[0053] 图 13 为手工描绘透明区范围的示意图 ;

[0054] 图 14 为手工绘制显示区范围的示意图 ;

[0055] 图 15 为系统参数的存储和读取的示意图。

#### 具体实施方式

[0056] 下面结合说明书附图对本发明进行详细说明 :

[0057] 本发明的用户界面是全屏幕工作模式,具有分层显示属性,支持用户界面的半透 明显示方式 ;具有顶端显示属性,确保用户界面显示在其它应用程序界面的前面 ;具有透 明显示属性,避免用户界面干扰用户对其它应用程序的正常操作。

[0058] 本发明利用屏幕四周"闲置"的空间,巧妙地设计了一种用户界面,该用户界面可 以为用户显示更多信息,也可以用于界面的美观 ;同时提供了多种改变用户界面显示范围 的方法,用户可以根据需要对显示范围进行调整,从而达到用户界面和应用程序界面的完 美结合。

[0059] 图 1 为全窗口模式的应用程序界面的示意图。应用程序界面 100 的中央部分是用 户工作区 106,是用户浏览和处理信息的主要区域 ;在工作区的左、右两边一般还会留有一 些未使用的第一空白区 105、第二空白区 108 ;其余大部分边缘空间是用来显示应用程序的 功能性界面,比如显示在屏幕上边的程序标题栏 101、菜单栏 102、工具栏 103,显示在屏幕 底边的状态信息栏 107,以及显示在屏幕右边的滚动条 104 等。

[0060] 当用户熟悉程序这些功能性界面后,用户的注意力一般会聚焦在工作区 106 内, 不会太注意这些功能性的界面,这些界面所在空间显得比较"闲置"。本发明提供了一种可 行的技术方案,合理地再利用这些屏幕边缘的"闲置"空间,以呈现更多的用户信息。

[0061] 图 2 为用户界面的示意图。图中用户界面 200 为全窗口模式,其高为 H,宽为 W ;用 户界面 200 按照透明度的分布特征被划分为三个不同的显示区域,分别是 :低透明度的显 示区 201,位于屏幕边缘,其分界线为 204 ;高透明度的透视区 203,位于屏幕中央区域,其分 界线为 205 ;渐变透明度的过渡区 202 介于显示区 201 和透视区 203 之间,其透明度分布由 显示区 201 的低透明度渐变到透视区 203 的高透明度。图中通过斜线的粗、细、无的表达方 式,形象地表现出用户界面 200 上三个显示区域的透明度分布状况。

[0062] 为了方便用户调整,图中用分界线 204 的外接矩形 206 来描述显示区 201 的范围, 用分界线 205 的外接矩形 207 来描述透视区 203 的范围,其中 :外接矩形 206 可由左边显示 宽度参数 W1,右边显示宽度参数 WR,上边显示宽度参数 W<sub>r</sub>,底边显示宽度参数 WR 来确定 ;外 接矩形 207 可由左边过渡宽度参数 W1,右边过渡宽度参数 W<sub>r</sub>,上边过渡宽度参数 W<sub>r</sub>,底边过 渡宽度参数 Wh 来确定。用户可通过分别调整上述各几何参数的数值大小的方式,来相应改 变三个区域的分布范围,具体调整效果参见图 3。

[0063] 图 3 为调整显示范围后的用户界面的示意图。通过和图 2 对比看出,通过调整上 述各几何参数的数值大小可以相应地改变三个区域的显示范围,从而改变用户界面的显示 效果。本发明为此提供了多种操作方式,来帮助用户实现快速调整用户界面的显示效果。 [0064] 图 4 为用户界面沿水平中轴的透明度变化曲线的示意图。图中垂直坐标为透明度

T,最大值为 100% ;水平坐标对应于图 2 中的中轴线 208 ;透明度曲线段 301 对应的是显示  $\Xi$  201 的透明度 T<sub>1</sub>,其数值一般为 0 ;透明度曲线段 303 对应的是透视区 203 的透明度 T<sub>H</sub>, 其数值一般为 100%;透明度曲线段 302 对应的是过渡区 202 的透明度变化,其数值从 TL 渐 变到 TH,其渐变曲线可以是多样的,并不局限于图中所示的线性变化。

[0065] 图中透明度曲线的变化很清楚地表示出用户界面的透明度呈中央高、两边低的特 点。用户可通过调整显示区 201 的透明度 T.、透视区 203 的透明度 T.、过渡区 202 的透明度 渐变曲线形状,来改变用户界面 200 上各区域显示的透明效果。

[0066] 图 5 为用户界面和应用程序界面之间重叠效果的示意图。图中用户界面 200 具有 顶端显示属性,以确保其显示在应用程序界面 100 之前 ;用户界面 200 还具有透明显示属 性,因此不会响应用户对应用程序界面 100 的操作。

[0067] 从图中的重叠效果可以看出,应用程序界面 100 中的工作区 106 的大部分区域,可 通过用户界面 200 中的透视区 203 展现给用户。用户可依据工作区 106 的范围,改变透视 区 203 的范围,确保工作区 106 可完全通过透视区 203 展现出来。

[0068] 从图中的重叠效果可以看出,应用程序界面 100 中的功能性界面会被用户界面  $200$  的显示区  $201$  和过渡区  $202$  部分遮挡。用户可通过提高显示区  $201$  的透明度 T<sub>L</sub> 的方式, 让这些功能性界面能透过显示区 201 显示出来。

[0069] 从图中的重叠效果可以看出,过渡区 202 处于显示区 201 和工作区 106 之间的结 合部,由于过渡区 202 的透明度是渐变的,因此显示区 201 会以逐渐淡化的方式过渡到工作 区 106,因而在显示区 201 和工作区 106 之间不会出现清晰的界线,从而改善了用户视觉效 果。

[0070] 图 6 为显示范围调整边框的示意图。图中是可视化的调整显示范围的方法用到的 调整边框 ;只有当用户界面系统按用户指令进入显示范围调整操作时,屏幕上才会显示出 与显示区 201 分界线 204 相合的第一调整边框 301、透视区 203 分界线 205 相合的第二调 整边框 302,第一调整边框 301 和第二调整边框 302 上都有相应的常规调节控制点 ;用户依 据显示的需要,通过可视化地移动这些控制点的位置来分别调整边框的范围 ;用户界面系 统依据控制点的移动距离大小调整对应的系统参数值,以保持显示范围与调整边框的变化 一致,并将调整后的显示效果实时反馈到屏幕上 ;在调整过程中时,系统确保第二调整边框 302 限定在第一调整边框 301 内部,而第一调整边框 301 限定在用户界面 200 内 ;当退出显 示范围调整操作后,第一调整边框 301、第二调整边框 302 则从屏幕上消失。

[0071] 图 7 为轨迹图案位置与系统参数之间对应关系的示意图。图中是所述的描绘图案 的位置与调整系统参数之间的对应关系,这些对应关系有 :

[0072] a)图案在靠近用户界面上边的 401 区域,对应调整的是显示区 201 的上边显示宽 度参数 Wr、过渡区 202 的上边过渡宽度参数 Wi;

[0073] b)图案在靠近用户界面底边的 402 区域,对应调整的是显示区 201 的底边显示宽 度参数 W<sub>B</sub>、过渡区 202 的底边过渡宽度参数 Wh ;

[0074] c)图案在靠近用户界面左边的 403 区域,对应调整的是显示区 201 的左边显示宽 度参数 W、过渡区 202 的左边过渡宽度参数 W1:

[0075] d)图案在靠近用户界面右边的 404 区域,对应调整的是显示区 201 的右边显示宽 度参数 WR、过渡区 202 的右边过渡宽度参数 Wr;

[0076] e)图案在靠近用户界面的四个角之一的 405 区域,对应调整的是显示区 201 的透 明度参数 Ti;

[0077] f)图案在靠近屏幕中心的 406 区域, 对应调整的是透视区 203 的透明度参数 Wu。

[0078] 图 8a、8b 为圈形轨迹标准图案的示意图。图中是所述的轨迹标准图案,标准图案 是录入到运动轨迹识别引擎中的,标准图案中轨迹的运动特征是运动轨迹识别引擎进行轨 迹图案识别的依据 ;图中定义了一对圈形轨迹标准图案,其中 :图 8a 是顺时针圈形轨迹标 准图案,表示增加数值类型 ;图 8b 是逆时针圈形轨迹标准图案,表示减少数值类型。

[0079] 为了避免因用户一些无意识的动作而出现误判,系统要求运动轨迹识别引擎识别 出的图案必须连续重复出现至少两次才为有效。

[0080] 图 9a、9b 为连续重复出现两次的圈形轨迹示意图。图中是运动轨迹识别引擎依据 图 8a、8b 中标准图案的轨迹运动特征,识别出的连续重复出现两次的圈形轨迹图案,其中 : 图 9a 是识别出图 8a 顺时针圈形图案连续重复出现两次的轨迹图案,表示增加数值 ;图 9b 是识别出图 8b 逆时针圈形图案连续重复出现两次的轨迹图案,表示减少数值。图中识别出 的图案如果连续重复出现次数越多,则表示增加量或减少量也越大。

[0081] 对比图 9a、9b 和图 8a、8b 中的图案,可以看出图 9a、9b 的圈形轨迹的形状和图 8a、 8b 中标准图案不完全一样,这是由于运动轨迹识别引擎的识别是基于圈形轨迹的运动特 征,而不全是轨迹的形状的缘故 ;事实上,用于标准图案并不止于图 8a、8b 所示的圈形,还 可以是其它任意简单的形状,比如图 10a 和 10b 的三角形、图 11a 和 11b 的之字形等图案。

[0082] 图 10a、10b 为连续重复出现两次的三角形轨迹的示意图。其中,图 10a 是系统识 别出正立三角形图案连续重复出现两次的情况,表示增加数值 ;图 10b 是系统识别出倒立 三角形图案连续重复出现两次的情况,表示减少数值。

[0083] 图 11a、11b 为连续重复出现两次的之字形轨迹的示意图。其中图 11a 是系统识别 出从小到大的之字形图案连续重复出现两次的情况,表示增加数值 ;图 11b 是系统识别出 从大到小的之字形图案连续重复出现两次的情况,表示减少数值。

[0084] 图 12 为利用运动轨迹识别引擎实现调整系统参数的流程图。图中是实现调整系 统参数的流程图,当用户在靠近用户界面 200 的边上、角上、中心等区域,用光标或触摸点 连续重复描绘一些图案时,用户界面系统则利用运动轨迹识别引擎跟踪记录这些用户描绘 图案的轨迹,识别这些轨迹所构成的图案,统计图案连续重复出现的次数,然后依据图案描 绘的位置来调整对应的系统参数值。整个流程可以分为三个模块,分别是识别模块 601、统 计模块 602 以及调整模块 603,其中 :

[0085] 识别模块 601 完成标准图案的识别,它包括 :运动轨迹识别引擎跟踪记录据光标 或触摸点的运动轨迹 ;运动轨迹识别引擎依据数据库中标准图案中轨迹的运动特征,识别 当前轨迹的运动特征是否与之匹配 ;若当前轨迹的运动特征与两个标准图案之一相匹配, 则进入统计模块 602 ;

[0086] 统计模块 602 完成统计标准图案连续重复出现的次数,若标准图案连续重复出现 次数为至少二次以上,则进入调整模块 603:

[0087] 调整模块 603 完成确定对应系统参数、调整系统参数值的功能,它包括 :依据图案 在用户界面上所处的位置,确定对应的系统参数 ;再依据识图案连续重复出现次数和图案 的类型,增加或减少对应系统参数的数值。

[0088] 通过上述识别模块 601、统计模块 602、调整模块 603 的不断循环处理,系统会依据 对用户操控轨迹运动的识别结果,随时调整对应系统参数值,实现了对用户界面显示效果 的随时调整,从而避免了传统的系统菜单、系统图标、对话框等操作步骤,给用户的操作带 来了极大地方便。

[0089] 图 13 为手工描绘透明区范围的示意图。图中是所述的手工描绘透视区范围的操 作方法,这种方法确保以应用程序界面 100 上工作区 106 的显示为优先。当用户界面系统 按照用户指令进入手工描绘透视区范围的操作时,首先隐藏用户界面 200 ;然后依据应用 程序界面 100 上工作区 106 的大小,用户通过光标或触摸点在屏幕上描绘一个包含工作区 106 的封闭边框 701 ;通常以光标键或触摸点的按下作为描绘的开始,以光标键或触摸点的 松开作为描绘的结束 ;当结束手工描绘操作时,系统把用户界面在封闭边框 701 内的中央 区域设置为高透明的透视区 203,并在封闭边框 701 外沿设置一圈宽度合适的过渡区 202, 而余下的用户界面边缘区域则设置为低透明的显示区 201 ;最后系统将设置好的用户界面 200 显示到屏幕上。

[0090] 图 14 为手工绘制显示区范围的示意图。图中是所述的手工描绘显示区范围的操 作方法,这种方法确保以用户界面 200 上内容显示为优先。当用户界面系统按照用户指令 进入手工描绘显示区范围的操作时,首先全屏幕完整显示用户界面 200 ;然后依据用户界 面 200 上需要显示内容的边缘区域大小,用户通过光标或触摸点在屏幕上描绘一个缠绕该 边缘区域的封闭边框 801 ;通常以光标键或触摸点的按下作为描绘的开始,以光标键或触 摸点的松开作为描绘的结束 ;当结束手工描绘操作时,系统把用户界面在封闭边框 801 以 外的边缘区域设置为低透明的显示区 201,并在封闭边框 801 内沿设置一圈宽度合适的过 渡区 202,而余下的用户界面中央区域则设置为高透明的透视区 203 ;最后系统将设置好的 用户界面显示到屏幕上。

[0091] 图 15 为系统参数的存储和读取的示意图。由于不同应用程序的工作区 106 范围 会各有不同,因此用户在使用不同应用程序的时候,可能需要对用户界面系统参数进行手 工调整,这样会给用户的使用带来极大不便,为此我们把针对某个应用程序界面调整设置 好的系统参数值,按照应用程序名称的分类方式保存到数据库 901 中 ;以后用户界面系统 工作时,会随时监视当前运行应用程序的变化,若用户启动或切换到新的应用程序的时候, 系统获取该应用程序名称,并在数据库 901 中对该应用程序名称进行检索,若数据库 901 中 检索到该应用程序名称,则从数据库 901 中读取与该应用程序名称对应的已保存的系统参 数值,并设置为新的系统参数。采用这种方法后,用户在使用不同应用程序时,无需再进行 系统参数的手工设置,给用户带来极大的方便。

[0092] 综上所述,基于本发明的用户界面具有如下优点 :

[0093] 1)用户界面主要在屏幕边缘四周显示内容,充分利用了屏幕边缘四周的"闲置"空 间:

[0094] 2)用户界面具有通用性,能较好地和应用程序界面相结合 ;

[0095] 3)对用户界面只需进行一些简单操作,用户就能快速调整显示范围。

[0096] 本说明书中所述的实施列仅用于说明本发明的思想,非本发明仅限的技术方案。 由于本领域技术人员很容易在不偏离本发明思想的情况下,进行多样的变更和修改,因此, 必须要依据所附权利要求书中的定义来确定本发明所覆盖范围。

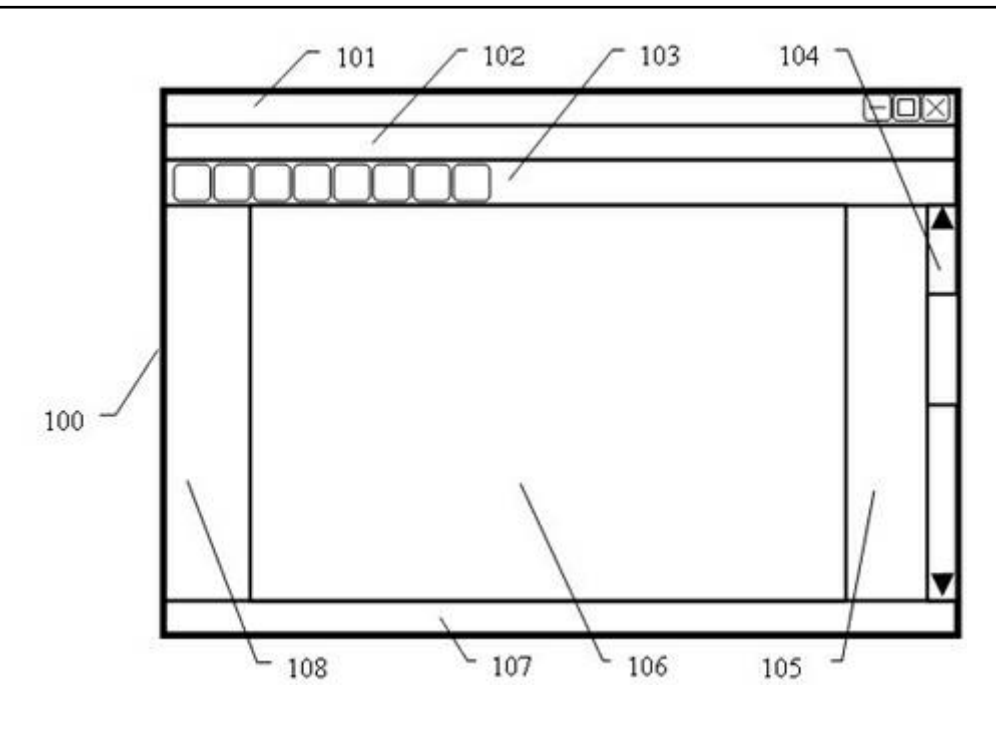

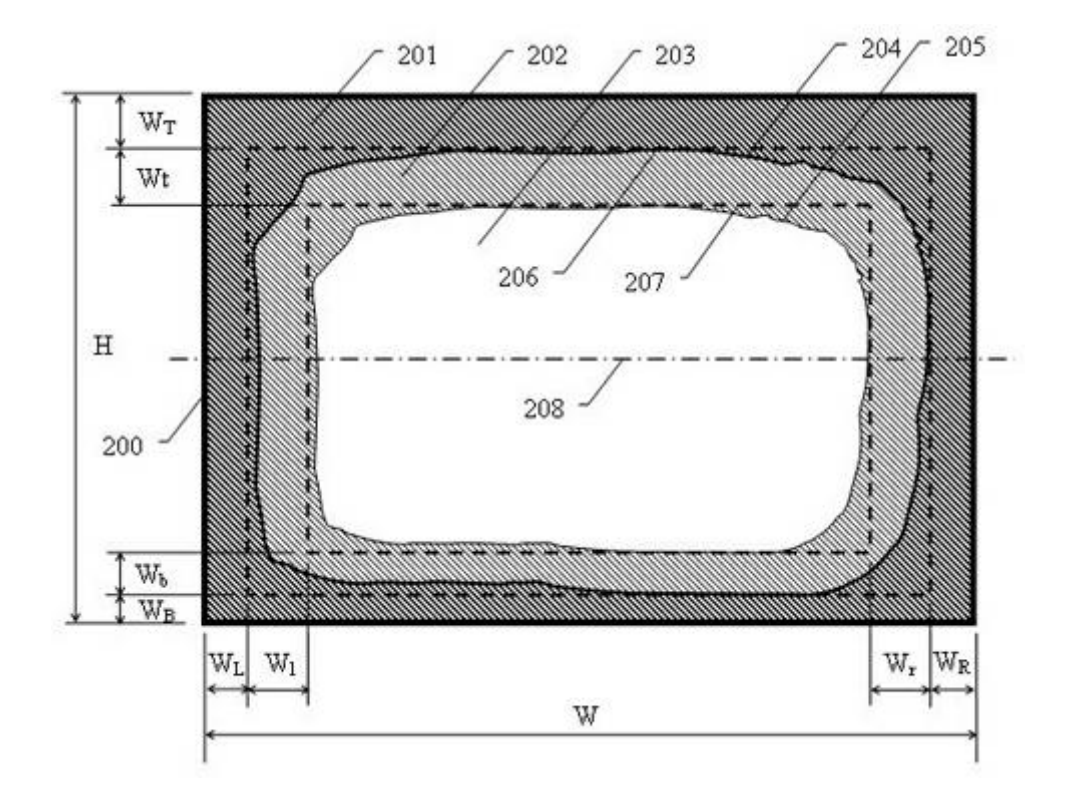

图 2

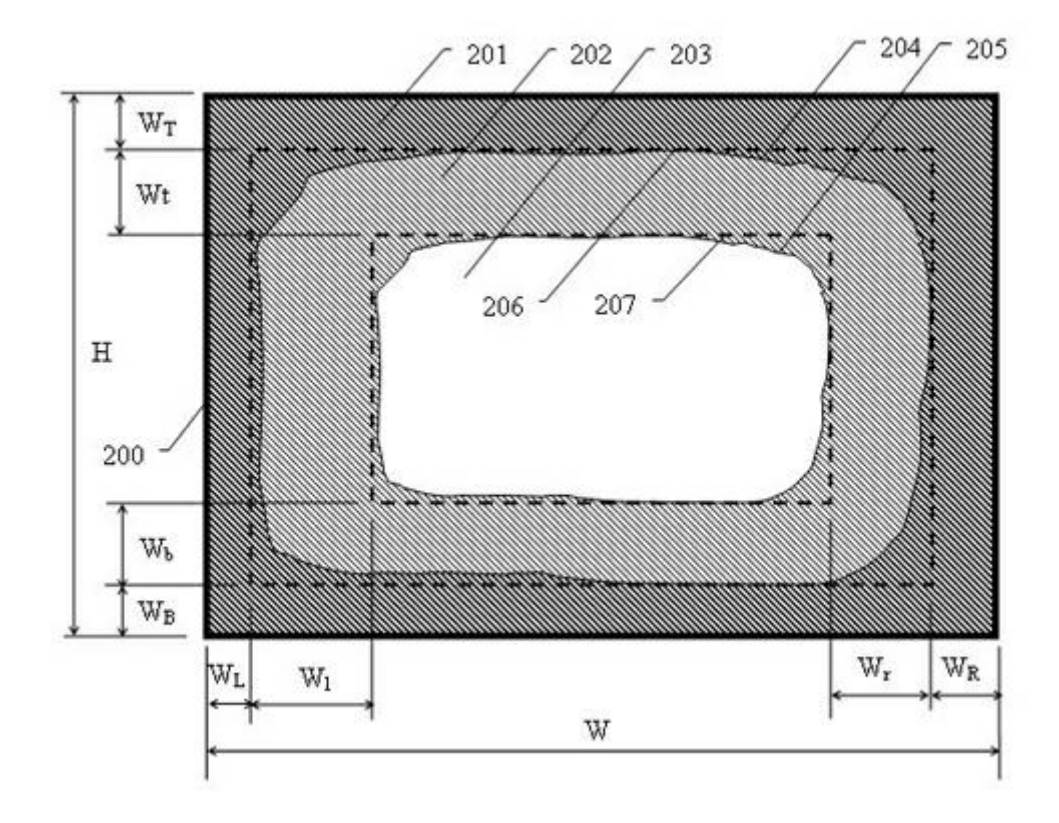

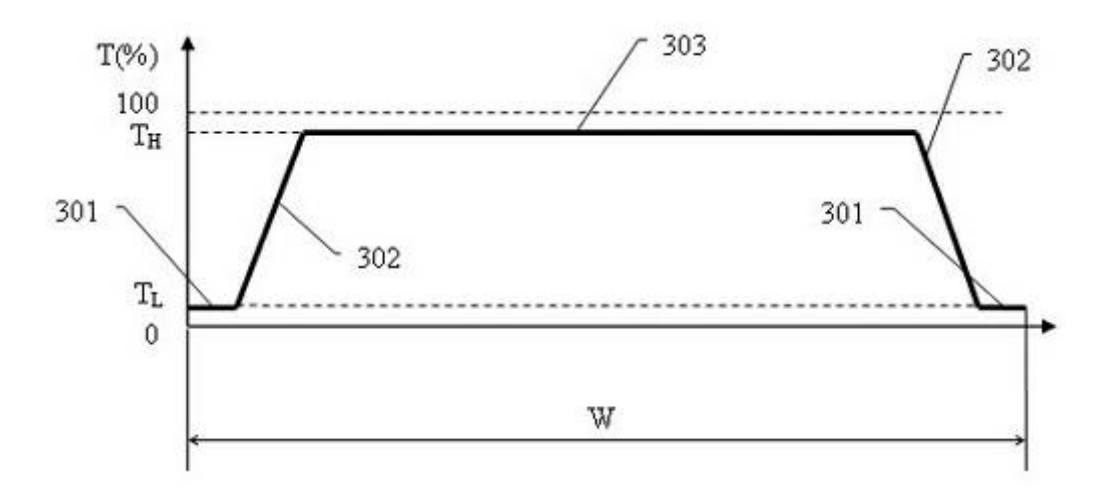

图 4

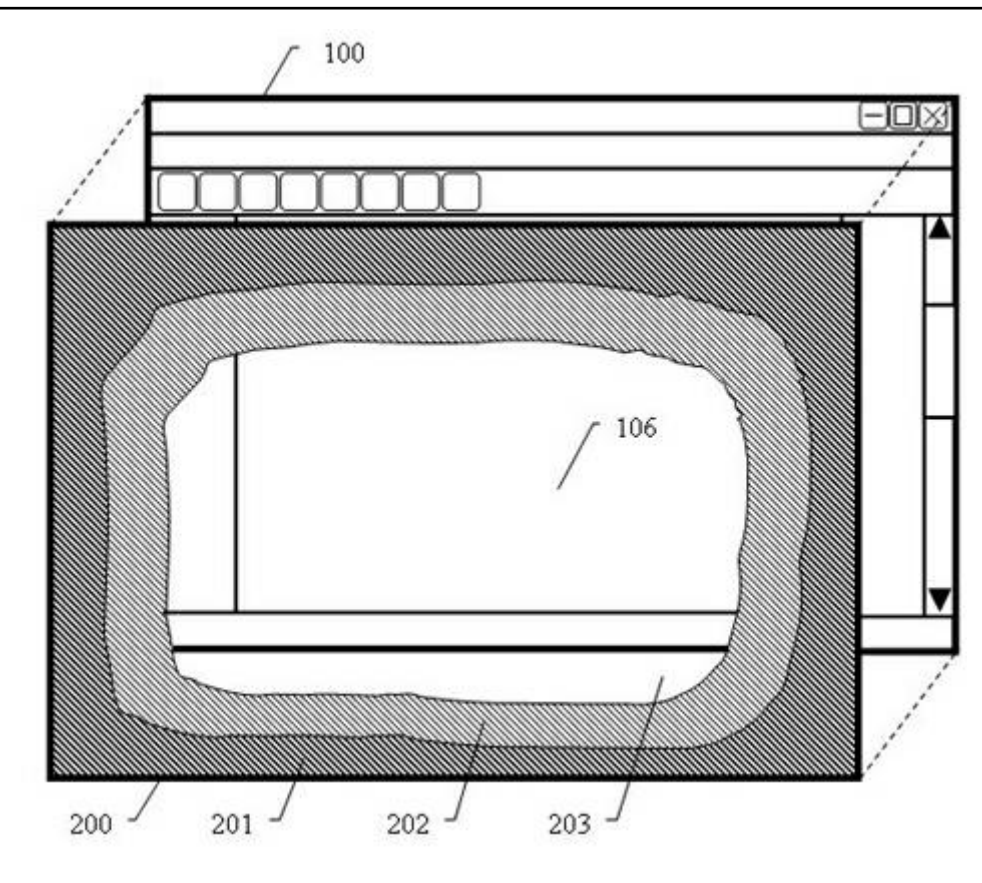

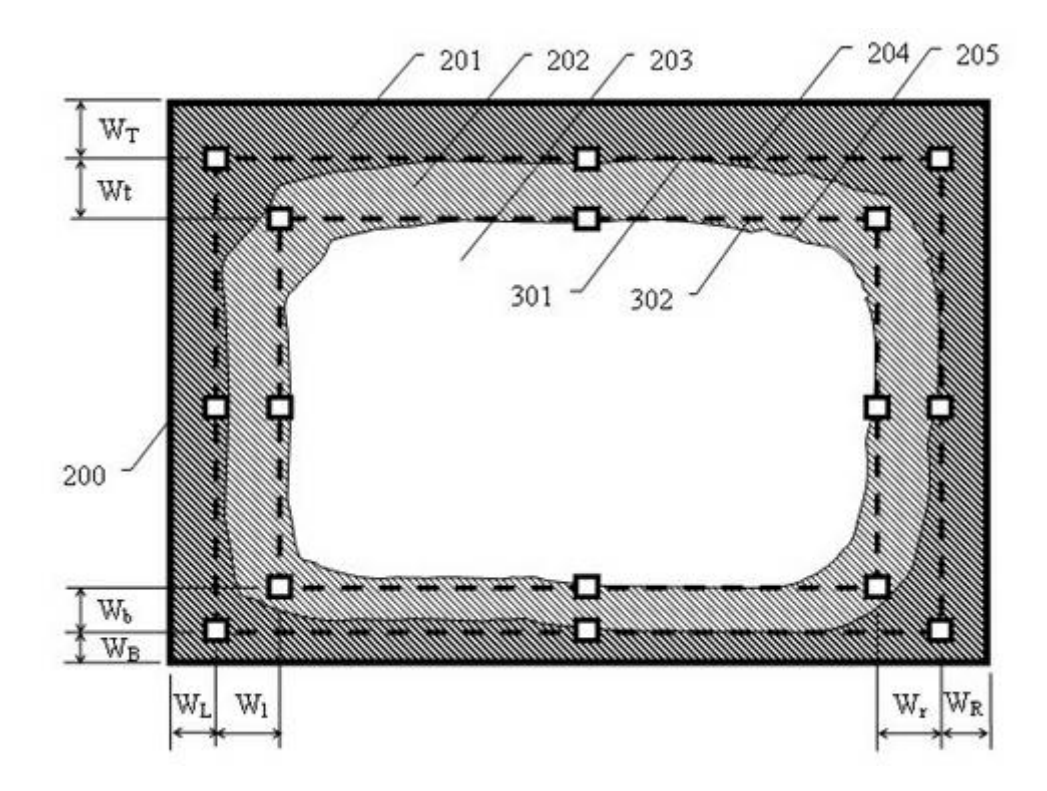

图 6

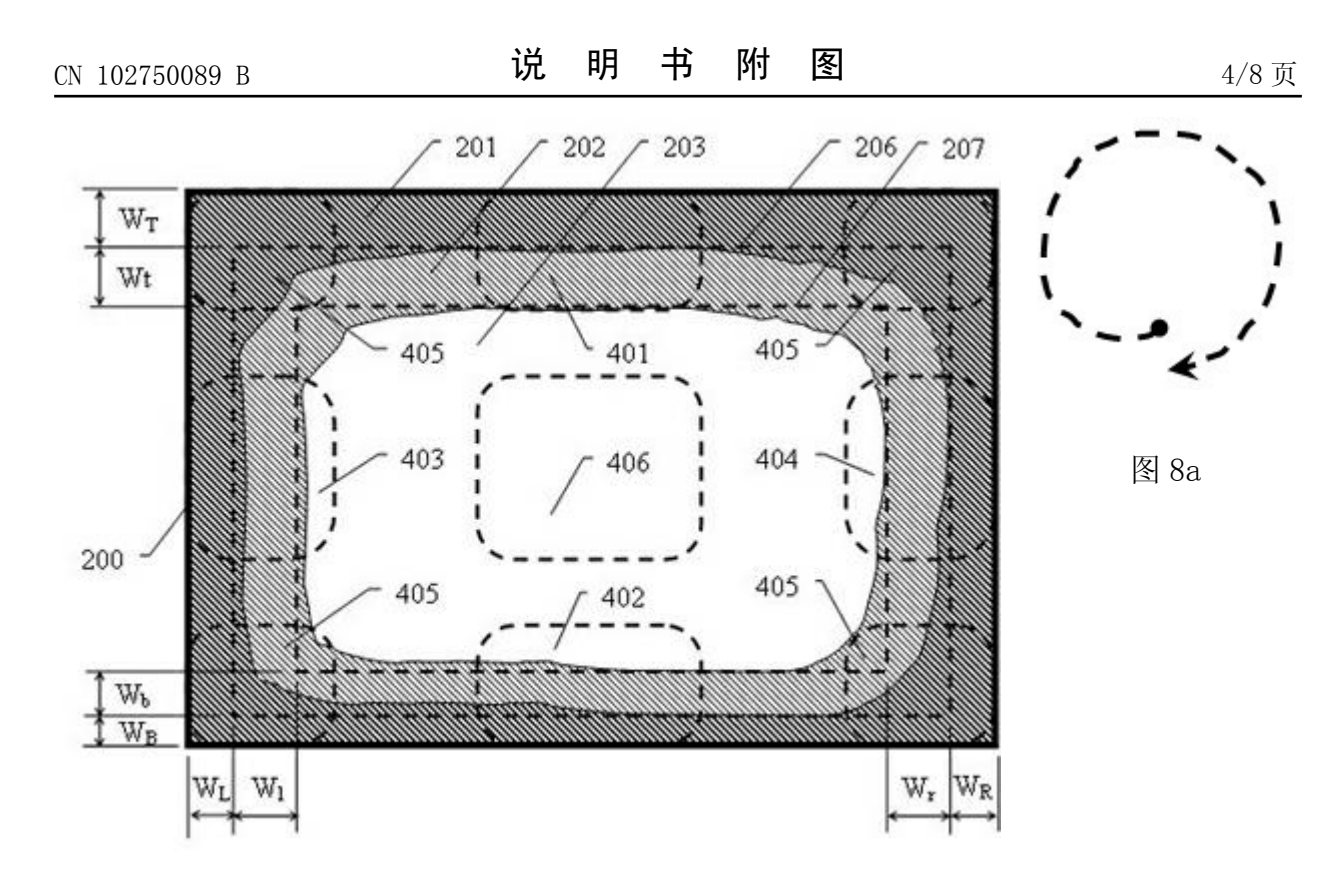

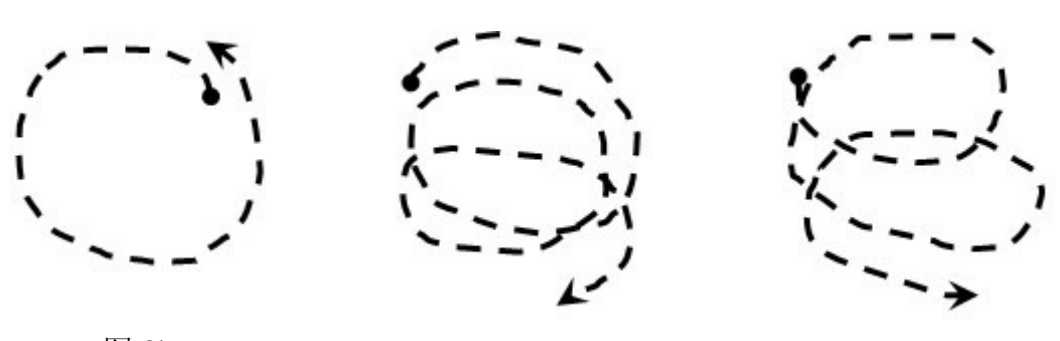

图 8b

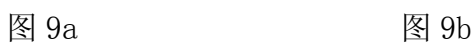

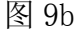

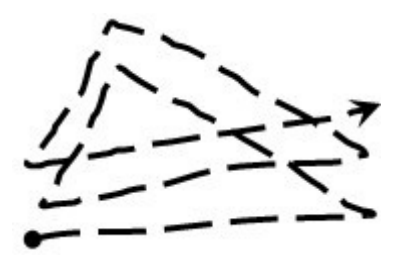

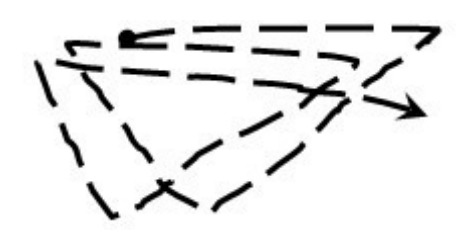

图 10b

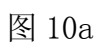

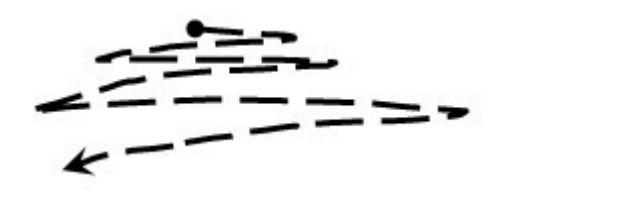

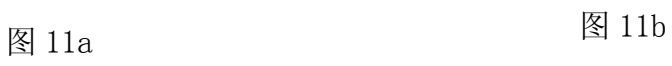

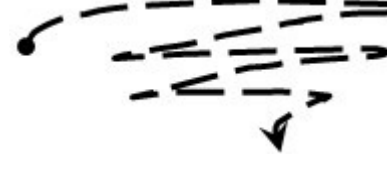

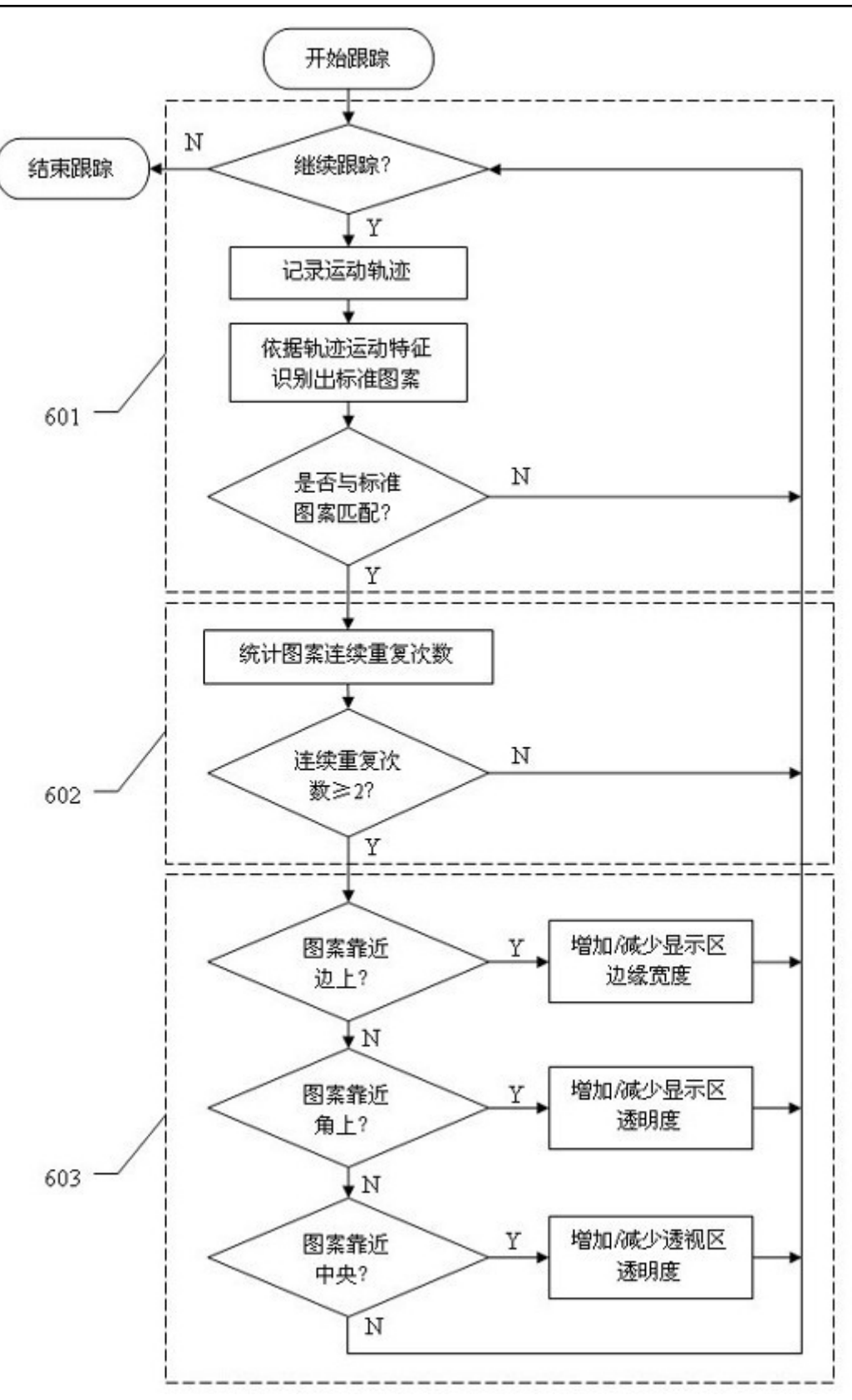

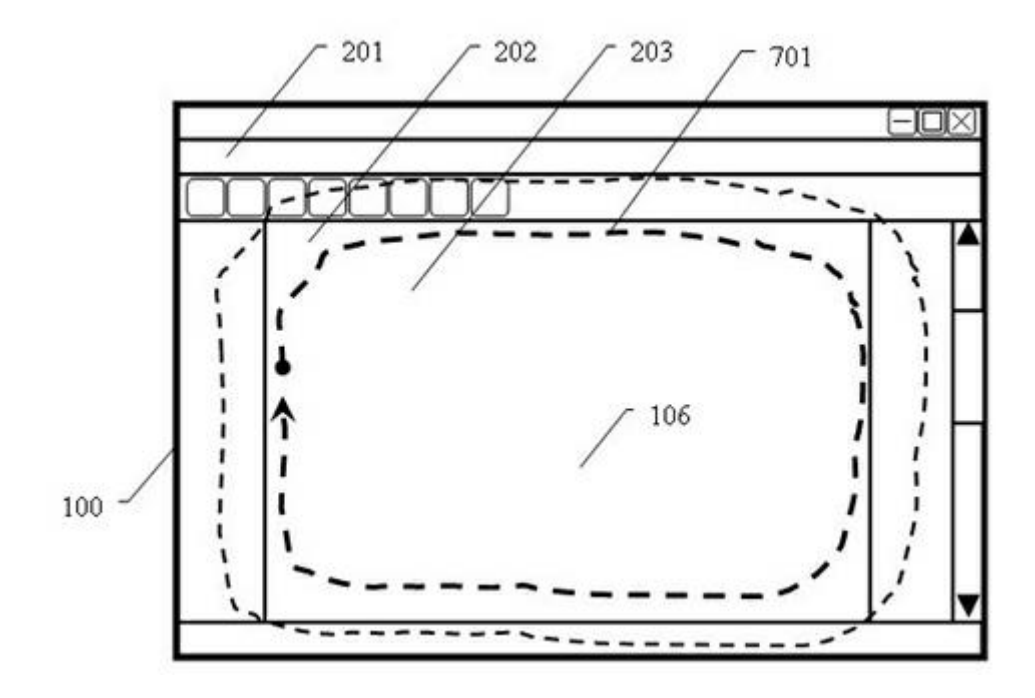

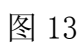

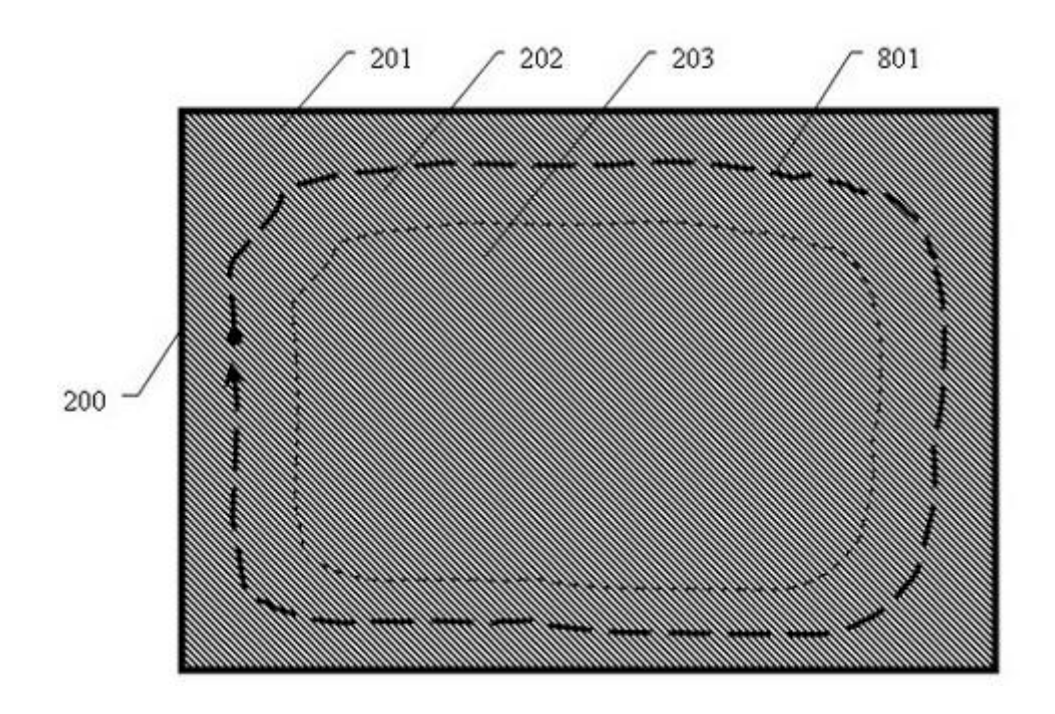

图 14

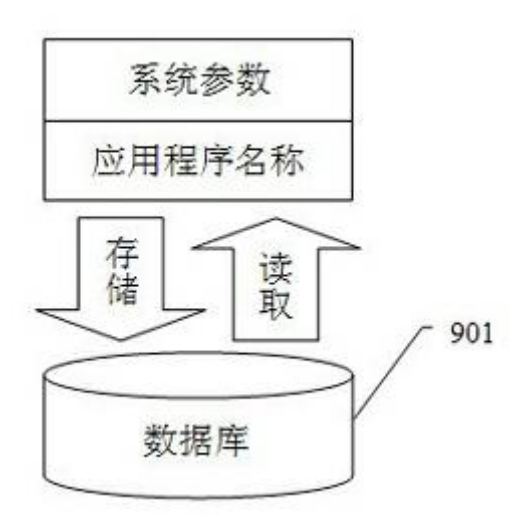

图 15